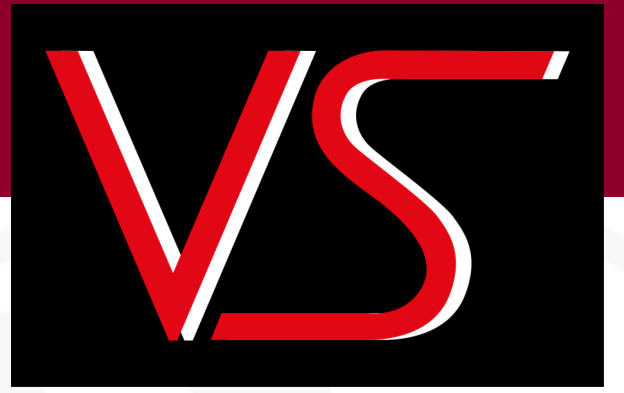

# **CRUNCH 250 HARD DRIVE DESTROYER**

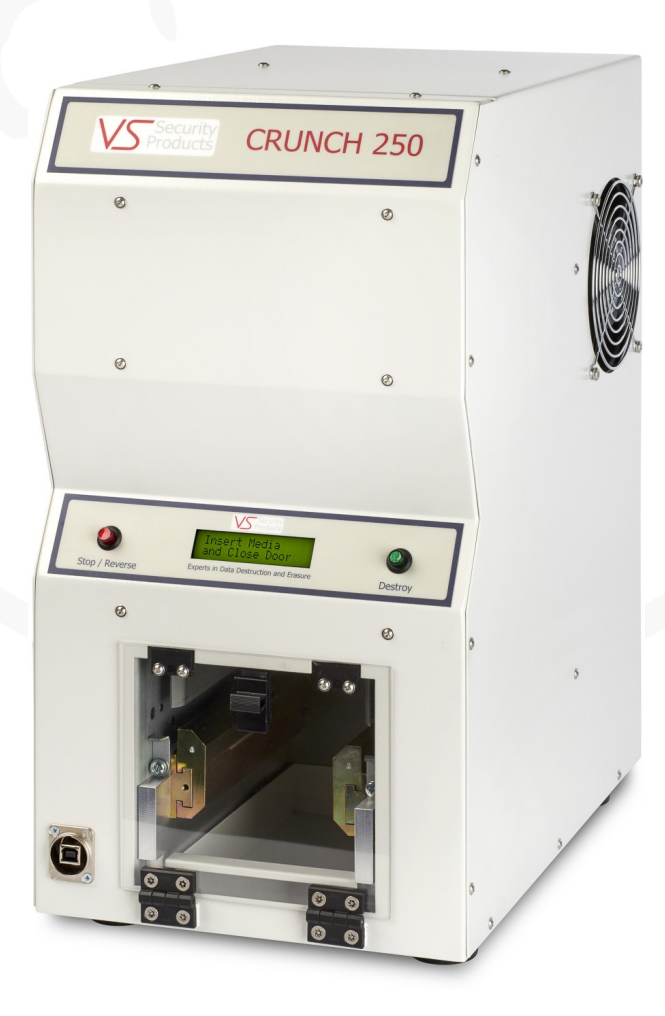

**ZZ201220, ZZ201222 Rev. 16**

*VS SECURITY PRODUCTS LTD*

**CRUNCH 250 Hard drive destroyer**

# **OPERATING MANUAL production standard**

**ZZ201220 – 230V 50Hz/60Hz ZZ201222 – 115V 60Hz**

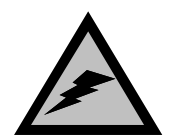

**WARNING**

**to avoid electric shock hazards, the cover should only be removed by authorised personnel**

# **CAUTION**

**Do not attempt to crunch anything that is not covered by the list of acceptable media advised in the specifications section of this document.**

# **IMPORTANT**

**the power on/off switch used on this equipment is not an isolating switch. it is recommended that this equipment should be operated from a separate switched isolator.**

# **COPYRIGHT**

**This document is the property of VS Security Products Ltd and it may not be reproduced, copied or exhibited to a third party without the written permission of VS Security PRODUCTS LTD.** 

# **VS SECURITY PRODUCTS LIMITED**

Unit 17, Pegasus Court North Lane Aldershot Hampshire - GU12 4QP United Kingdom

Tel: +44 (0) 1252 333577 Fax: +44 (0) 1252 333448 Email: sales@vssecurityproducts.com

# **VS AND ASSOCIATES**

3160 Texas Hill Road Placerville **California** 95667 United States of America

Tel: 530-626-6924 Fax: 530-626-6989 Email: ussales@vssecurityproducts.com

#### **SOFTWARE LICENCE**

#### **VS Security Products Ltd - End-User Licence for Software**

PLEASE READ THIS DOCUMENT CAREFULLY BEFORE USING THIS SOFTWARE. THIS LICENCE PROVIDES IMPORTANT INFORMATION CONCERNING THE SOFTWARE, PROVIDES YOU WITH A LICENCE TO USE THE SOFTWARE AND CONTAINS WARRANTY AND LIABILITY INFORMATION. BY USING THE SOFTWARE, YOU ARE ACCEPTING THE SOFTWARE "AS IS" AND AGREEING TO BE BOUND BY THE TERMS OF THIS LICENCE AGREEMENT. **IF YOU DO NOT WISH TO DO SO, DO NOT USE THE SOFTWARE.**

Terms of Licence

This licence allows you to:

- (a) use the Software on a single computer; and
- (b) make one (1) copy of the Software for back-up purposes.

If you wish to use the Software on more than one computer, you must licence another copy of the Software.

#### 2. Restrictions on Use

Unless VS Security Products Ltd has authorised you to distribute the Software, you shall not make or distribute copies of the Software or transfer the Software from one computer to another. You shall not decompile, reverse engineer, disassemble, include in other software, or translate the Software. You shall not modify, alter, change or otherwise make any modification to the Software or create derivative works based upon the Software. You shall not rent, lease, resell, sub license, assign, distribute or otherwise transfer the Software or this licence. Any attempt to do so shall be void and of no effect.

#### **Ownership**

This licence provides you with limited rights to use the Software. VS Security Products Ltd retains all ownership, right, title and interest in, to and of the Software and all copies of it. All rights not specifically granted in this licence, including domestic and international copyrights, are reserved by VS Security Products Ltd.

#### Proprietary Markings

VS Security Products Ltd's logos, product names, manuals, documentation, and other support materials are either patented, copyrighted, trademarked, constitute valuable trade secrets (whether or not any portion of them may be copyrighted or patented) or are otherwise proprietary to VS Security Products Ltd. You shall not remove or obscure VS Security Products Ltd's copyright, trade mark or other proprietary notices from any of the materials contained in this package or downloaded together with the Software.<br>5. Disclaimer of Warranties and Technical Support

Disclaimer of Warranties and Technical Support

The Software is provided to you free of charge and on an "as is" basis, without any technical support or warranty of any kind including, without limitation, any warranty or condition of merchantability, fitness for a particular purpose and non-infringement. SOME JURISDICTIONS DO NOT ALLOW THE EXCLUSION OF IMPLIED WARRANTIES, SO THE ABOVE EXCLUSION MAY NOT APPLY TO YOU. YOU MAY ALSO HAVE OTHER LEGAL RIGHTS WHICH VARY FROM JURISDICTION TO JURISDICTION.

#### Limitation of Liability

VS SECURITY PRODUCTS LTD SHALL NOT BE LIABLE FOR ANY INDIRECT, SPECIAL, INCIDENTAL OR CONSEQUENTIAL DAMAGES OR LOSS, INCLUDING DAMAGES FOR LOSS OF BUSINESS, LOSS OF PROFITS, OR THE LIKE, WHETHER BASED ON BREACH OF CONTRACT, TORT (INCLUDING NEGLIGENCE), PRODUCT LIABILITY OR OTHERWISE, EVEN IF VS SECURITY PRODUCTS LTD OR ITS REPRESENTATIVES HAVE BEEN ADVISED OF THE POSSIBILITY OF SUCH DAMAGES. SOME JURISDICTIONS DO NOT ALLOW THE LIMITATION OR EXCLUSION OF LIABILITY FOR INCIDENTAL OR CONSEQUENTIAL DAMAGES, SO THIS LIMITATION OR EXCLUSION MAY NOT APPLY TO YOU. The limited warranty, exclusive remedies and limited liability set forth above are fundamental elements of the basis of the agreement between VS Security Products Ltd and you. You agree that would not be able to provide the limitations.

#### 7. Term and Termination

This licence agreement is effective until terminated. You may terminate this licence agreement at any other time by destroying all complete and partial copies of the Software in your possession. This licence and your rights hereunder shall automatically terminate if you fail to comply with any provision of this licence. Upon such termination, you shall cease all use of the Software and delete the Software and destroy all copies of the Software and other materials related to the Software in your possession or under your control.

#### 8. General Provisions

- (a) This Agreement shall be governed by and construed in accordance with the laws of England and shall be subject to the jurisdiction of the English Courts.
- (b) This Agreement contains the complete agreement between the parties with respect to the subject-matter hereof, and supersedes all prior or contemporaneous
- agreements or understandings, whether oral or written. (c) All questions, comments or concerns with respect to this Agreement shall be directed to: VS Security Products Ltd, 17 Pegasus Court, North Lane, Aldershot,

Hampshire, GU12 4QP, UK (www.veritysystems.co.uk).

#### 9. Updates

VS Security Products Ltd may from time to time release new versions of the Software. If you wish to be notified when a new version of the Software is released, you must return the enclosed registration card by email to sales@vssecurityproducts.com. All new versions or releases which are provided to you shall be considered part of the Software and shall be governed by the terms of this licence agreement.

#### **VS Security Products Ltd.**

Unit 17, Pegasus Court North Lane Aldershot GU12 4QP UK

Tel: +44 (0) 1252 333577 Fax: +44 (0) 1252 333448

Email: sales@vssecurityproducts.com www.veritysystems.com

# **C O N T E N T S**

# **SECTION PAGE**

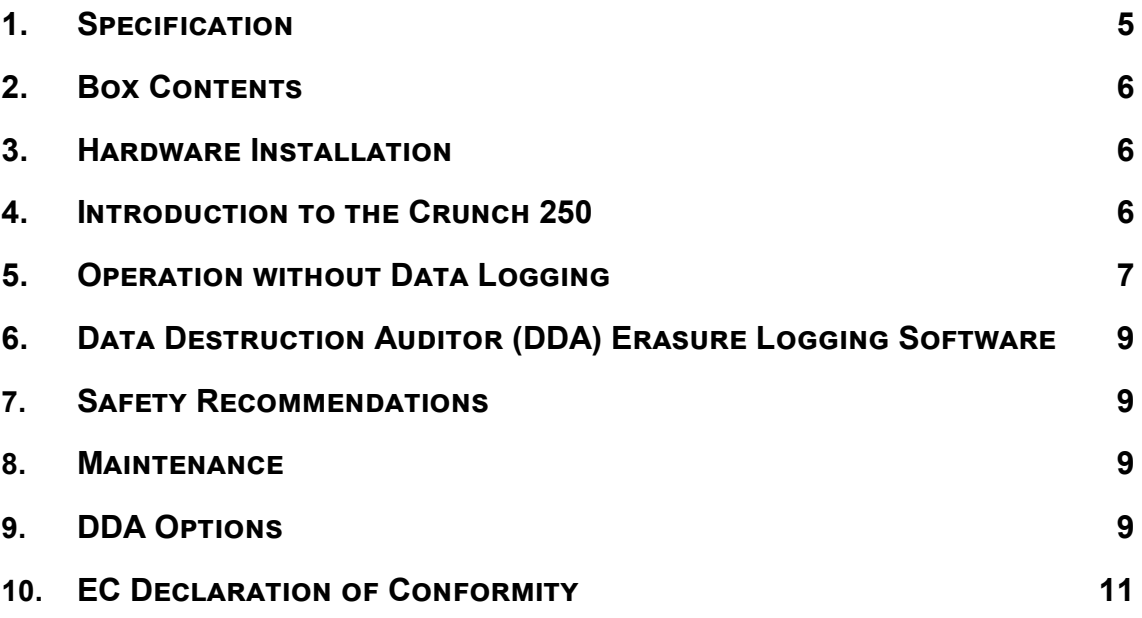

**This document refers to CRUNCH 250 part no's;**

**ZZ201220 240/220volts 50Hz/60Hz ZZ201222 115volts 60Hz**

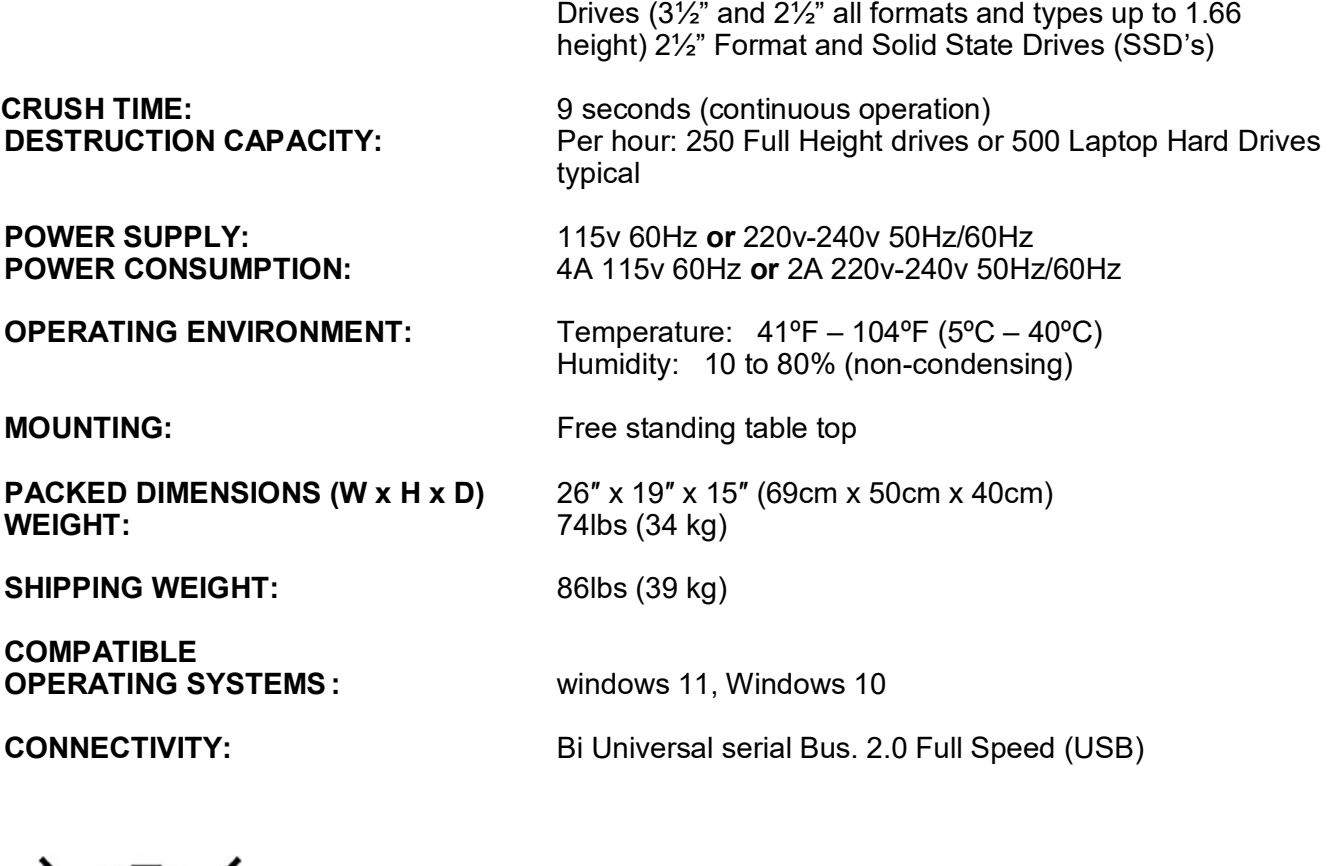

**MEDIA DESTROYED:** SATA, PATA, SCSI, Fibre Channel, Notebook/Laptop Hard

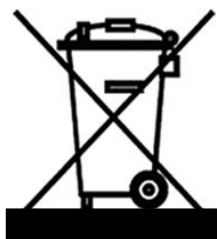

# **ENVIRONMENTAL PROTECTION**

Waste electrical products should not be thrown away with household waste. Please recycle where facilities exist. Check with your local authority or retailer for recycling advice.

VS Security Products reserves the right to amend or modify the specifications and design criteria applying to these products

# **SECTION 2: BOX CONTENTS**

Carefully remove your VS Security Products Crunch 250 from its shipping carton and verify that all parts are present. If there are missing or damaged parts contact *VS Security Products Ltd* or an authorised distributor immediately. If damage has occurred in transit the shipping company must be informed immediately. The carton and packaging should be retained for use in the event that the unit requires transit for any reason.

You should find the following:

- $\Rightarrow$  Crunch 250
- $\Rightarrow$  Mains Power Lead
- $\Rightarrow$  2x Adapter type A (pre-loaded in Destruction Chamber)
- $\Rightarrow$  2x Adapter type B
- $\Rightarrow$  Debris tray (pre-loaded in the Crunch 250)
- $\Rightarrow$  Manual & Warranty Card
- $\Rightarrow$  USB Cable
- $\Rightarrow$  Optional Barcode Scanner (if ordered)
- $\Rightarrow$  Optional Label Rolls (if ordered)
- $\Rightarrow$  Optional Verity Systems DD Imager (if ordered)
- $\Rightarrow$  Optional M.2 SSD Adapter (if ordered)

# **SECTION 3: HARDWARE INSTALLATION**

#### **Care should be taken when moving/handling the Crunch 250.**

#### **3.1 Unpacking**

The Crunch 250 is shipped inside a cardboard packing case. Unpack the Crunch 250 carefully by disassembling the packing case and inspect it for signs of physical damage. If damage is apparent, a claim should be filed with the carrier immediately.

Once you have exposed the Crunch 250, you can carefully remove it from the packing box.

## **3.2 Positioning**

Position the Crunch 250 on a hard flat surface at a comfortable working height. Ensure there are no obstructions to any of the air flow grills which are situated on both the left and right hand sides of the unit, and also underneath it. Ensure the operating environment is within the limits shown on page 5.

#### **3.2 Power Wiring**

Power connection is made to the **CRUNCH 250** in the form of an IEC type electrical lead (supplied). The user should ensure that their power supply meets those outlined on page 5.

## **Pre-loaded items**

Check that there are two pre-loaded Type A Adapters in the Destruction Chamber and that the Debris Tray is situated in the bottom of the chamber. In the event that any of these items is missing contact your supplier before operating the unit.

# **SECTION 4: INTRODUCTION TO THE CRUNCH 250**

The **Crunch 250** is a powerful and fast data destroyer which physically crushes a wide range of storage devices. The unit is supplied with basic adapters for most common drive types including 3½" Half Height, Slim Line and Full Height Hard drives and 2½" hard drives and Solid State Drives (SSD's). Data Logging software is also supplied as standard for use when the unit is plugged into a computer by the USB cable.

The Data Logging software is used to record details of the Hard Drives and other media which has been destroyed. Printable reports are available detailing date destroyed, operator's name, media owner, type and serial number of media, and more.

The **Crunch 250** may be operated either **with** or **without** the erasure logging function activated. **For information on standalone operation proceed to Section 5.1 below.** 

# **SECTION 5: OPERATION WITHOUT DATA LOGGING**

The **Crunch 250** can be operated either **with** or **without** the Data Logging as the customer wishes.

## **General**

The Operator must ensure that the correct adapters as described below are fitted inside the Destruction Chamber before commencing use. A Hard Drive **PCB DOWN (PC CARD DOWN)** is then introduced into the chamber and the door firmly closed. Pressing the green "Destroy" button on the right hand side of the display starts the 9 second destruction cycle. At the completion of the cycle the display reads "Media Destroyed Open Door" after which the media can be safely removed from the machine.

## **5.1 Destruction of 3½" Half Height and Slim Line Hard drives**

- 1. Fit 2-off Adapter Type A into the Destruction Chamber by sliding them along the guide rails ensuring the T slot is near the bottom. Pull down the locking latches to secure the guides in place.
- 2. Ensure the Debris Tray is inserted in the bottom of the Destruction Chamber<br>3. Place the Hard Drive PCB DOWN (PC Card DOWN) on top of the Adapters I
- Place the Hard Drive PCB DOWN (PC Card DOWN) on top of the Adapters locating it fully within the Destruction Chamber
- 4. Close the door and ensure it is fully latched<br>5. Press the green "Destroy" button on the right
- 5. Press the green "Destroy" button on the right hand side of the display
- 6. Observe the progress of the destruction cycle in the LCD display
- When the cycle is complete the "Open Door" message shows and the Hard Drive can be safely removed from the Destruction Chamber

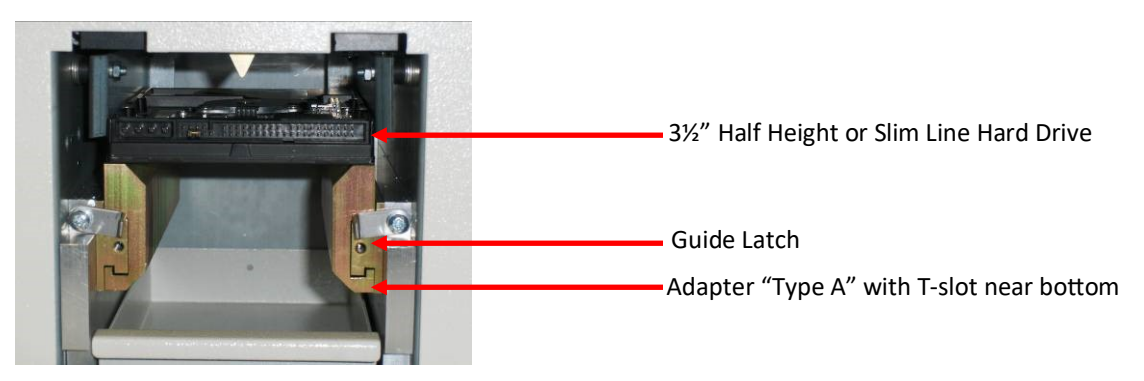

# **5.2 Destruction of 3½" Full Height Hard drives**

- 1. Fit 2-off Adapter Type A into the Destruction Chamber by sliding them along the guide rails, ensuring the T slot is near the top. Pull down the locking latches to secure the guides in place.
- 2. Ensure the Debris Tray is inserted in the bottom of the Destruction Chamber<br>3. Place the Hard Drive PCB DOWN (PC CARD DOWN) on top of the Adapter
- Place the Hard Drive PCB DOWN (PC CARD DOWN) on top of the Adapter locating it fully within the Destruction Chamber
- 4. Close the door and ensure it is fully latched<br>5. Press the green "Destroy" button on the right
- Press the green "Destroy" button on the right hand side of the display
- 6. Observe the progress of the destruction cycle in the LCD display<br>7. When the cycle is complete the "Open Door" message shows an
- When the cycle is complete the "Open Door" message shows and the Hard Drive can be safely removed from the Destruction Chamber.

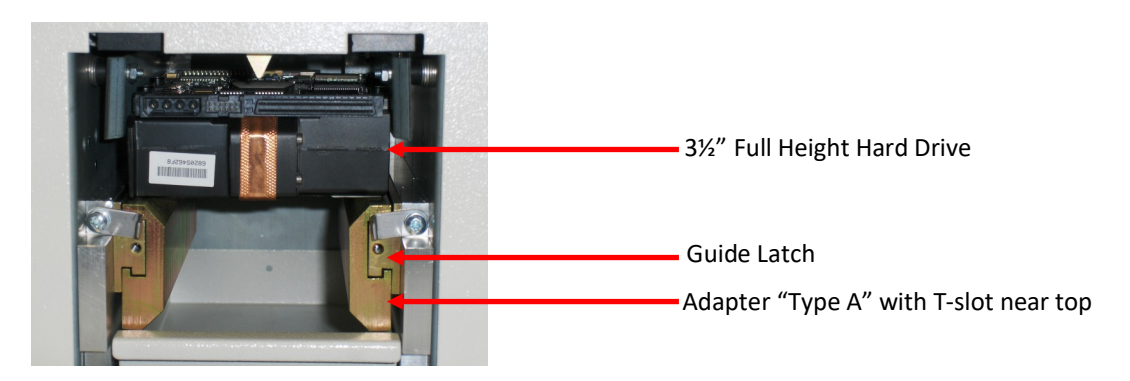

## **5.3 Destruction of 2½'' Hard Drives and Solid State Drives (SSD's)**

- 1. Fit 2-off Adapter Type B into the Destruction Chamber by sliding them along the guide rails ensuring the T slot is near the **bottom.** Pull down the locking latches to secure the guides in place.
- 2. Ensure the Debris Tray is inserted in the bottom of the Destruction Chamber<br>3. Place the Hard Drive on top of the Adapters locating it fully within the Destruct
- 3. Place the Hard Drive on top of the Adapters locating it fully within the Destruction Chamber 4. Close the door and ensure it is fully latched
- 4. Close the door and ensure it is fully latched<br>5. Press the green "Destroy" button on the right
- 5. Press the green "Destroy" button on the right hand side of the display
- 6. Observe the progress of the destruction cycle in the LCD display
- 7. When the cycle is complete the "Open Door" message shows and the Hard Drive (Or SSD) can be safely removed from the Destruction Chamber

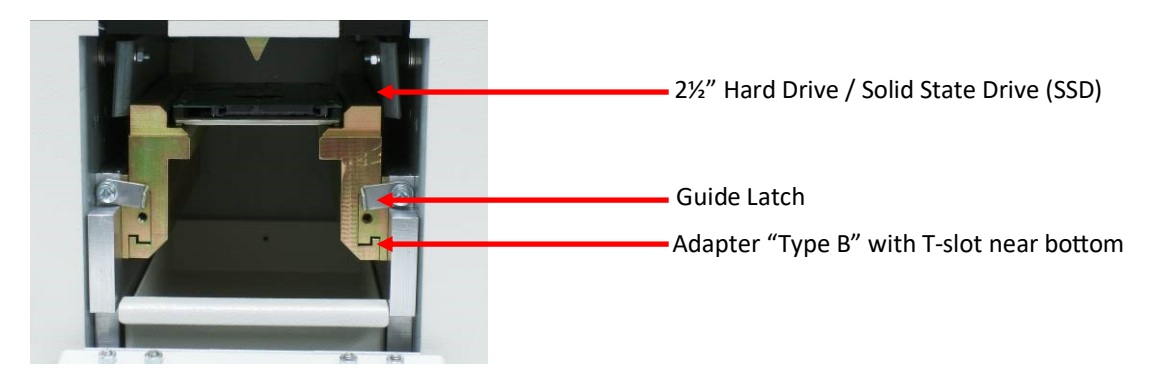

## **5.4 Error messages and the Stop / Reverse Button**

The Stop / Reverse button is located on the left of the LCD display panel. Instructions and Error Messages are shown in the display.

#### **Message: "Incorrect insert or media type"**

After insertion of the media to be destroyed into the Destruction Chamber and the latched closure of the safety door, the message **"incorrect insert or media type"** will be shown if the item inserted does not fit expected parameters of size or position, and the Destruction Cycle will not start.

To correct this, open the safety door and check the media type and position and correct as necessary.

#### **Message: "user pressed stop"**

In the event that the Operator wishes to stop the machine mid-cycle the Stop / Reverse button can be pressed. The message **"user pressed stop"** will be shown in the LCD. In order to reverse the Crunch 250 to the Start position the Stop / Reverse button must be pressed for more than 3 seconds and held down until the unit has returned to start. This ensures the crushing mechanism has been removed from the Media which in turn can now be removed from the Destruction Chamber.

The Destroy cycle can only be initiated from the Start position.

#### **Message: "Error – Motor Stalled" and "Press and hold Reverse to Reset"**

In the event of a cycle failure due to a stalled motor (jam/stall) (such as may occur if the item in the Destruction Chamber is not suitable to be crushed) the error message **"Error – Motor Stalled"** is shown, followed by the message **"Press and hold Reverse to Reset"**

To correct this, the Stop / Reverse button must be pressed for more than 3 seconds and held down until the unit has returned to start.

#### **Message: "motor stalled switch off"**

If this message is shown in the LCD the Crunch 250 must be switched off.

The Crunch 250 should then be restarted and the operator should carry out any instructions that are shown in the LCD. If the message above is repeated and the unit does not reboot correctly switch the machine off and contact technical support.

# **SECTION 6: DATA DESTRUCTION AUDITOR (DDA) ERASURE LOGGING SOFTWARE**

When erasure logging is required, simply connect the degausser to a PC or laptop and open the Data Destruction Auditor program. This will log all the information related to the erasure and provide a printed report if required. The information logged includes details of the degaussing company (including the operator and supervisor), media owner, degausser machine type, serial number, part number and size of the Hard Drive or Tape.

For Setup of the Data Destruction Auditor see the separate (included) 'DDA Quick Start Guide'. For more information on erasure logging software see the 'DDA Full user Guide' available on the following web address https:// www.veritysystems.com/resources/product-manuals/.

# **SECTION 7: SAFETY RECOMMENDATIONS**

## **Gloves**

It is recommended that suitable protective gloves are worn when handling the crushed media or debris in order to protect hands from sharp edges.

## **Swarf**

It recommended that the Debris Collection Tray is emptied frequently to prevent the build up of swarf inside the Crunch 250.

# **SECTION 8: MAINTENANCE**

## **8.1 Resetting the circuit breaker**

The Crunch 250 Degasser is not equipped with any on-board fuses that require replacement. All the systems within the unit are protected by the circuit breaker which is located on the rear of the unit – this can be manually reset by the user.

If the unit fails in any way, the user should verify the condition of the circuit breaker prior to contacting support.

## **The Crunch 250 contains mains voltages and currents. For safety reasons, VS Security Products Ltd does not recommend that the covers be removed by anyone other than trained VS Security Products technicians.**

#### **Cleaning**

Excess dust or debris should be regularly cleaned from the Destruction Chamber and Guide Rails using either a cloth and/or by vacuuming. The outside of the unit may be wiped with a soft cloth but no harsh cleaning agents should be used.

# **SECTION 9: DDA OPTIONS**

The DDA software can also be used with the following accessories. More details on how to use these accessories with the DDA Software see the 'DDA Full user Guide' available on the following web address https://www.veritysystems.com/ resources/product-manuals/.

## **9.1 Barcode Scanner**

The barcode scanner accessory allows you to scan the serial and part numbers from media, allowing you to speed up the data entry process.

## **9.2 Verity Systems DD Imager**

The Verity Systems DD Imager seamlessly integrates with the Data Destruction Auditing software, facilitating the capture of high-definition images of media both before and after the erasure/destruction process.

# **9.3 M.2 SSD Adapter**

The M.2 SSD Adapter with the Crunch 250 Destroyer ensures secure destruction.

# **9.3.1 Installation**

1. Ensure the 'B' type HDD adapters are fitted in the unit.

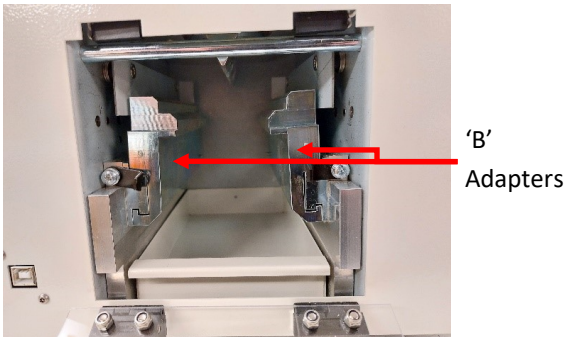

3. Push the M.2 adaptor downwards until it clicks into place within the 'B' adapters

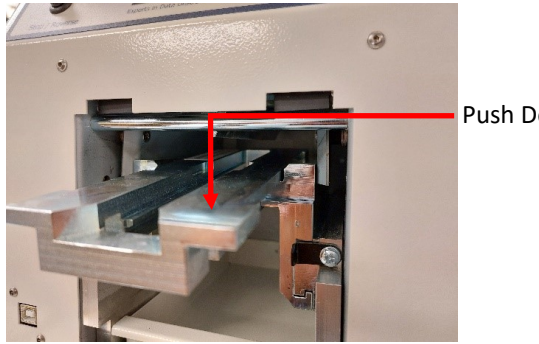

Push Down

# **9.3.2 Removal**

1. Push the rear of the adapter upwards. 2. Slide the adapter out.

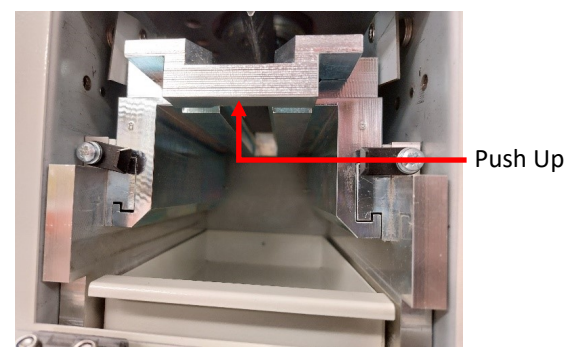

## **9.3.3 Usage**

1. Slide the M.2 drive into the adapter. Make sure the end of the drive is at least flush with the two edges as shown below.

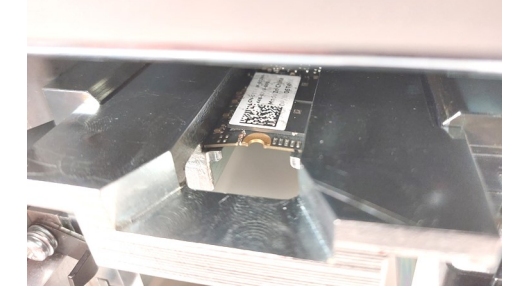

2. Close the door and press destroy. The drive will be broken and should fall into the collection tray.

2. Slide the M.2 adaptor into the machine about halfway, on top of the 'B' adapters. Ensure the front opening of the adaptor is towards you.

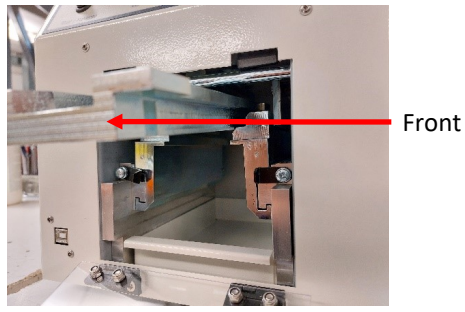

4. Slide the M.2 adapter forwards fully into the machine. It should click into place.

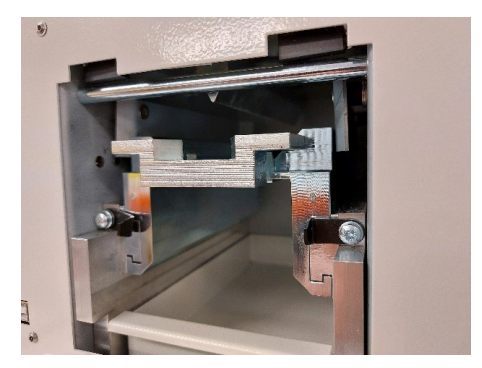

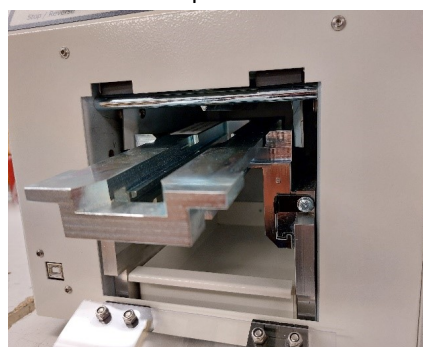

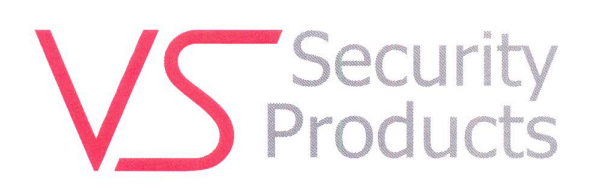

Declaration No: 5400001

# **EC DECLARATION OF CONFORMITY** According to BS EN ISO/IEC 17050-1:2010 and 17050-2:2004

We hereby declare that the following equipment conforms to the Following Product Specifications, Safety EN ISO 12100-2:2009 and EN 60204-1:2006+AMENDMENT 1:2009.

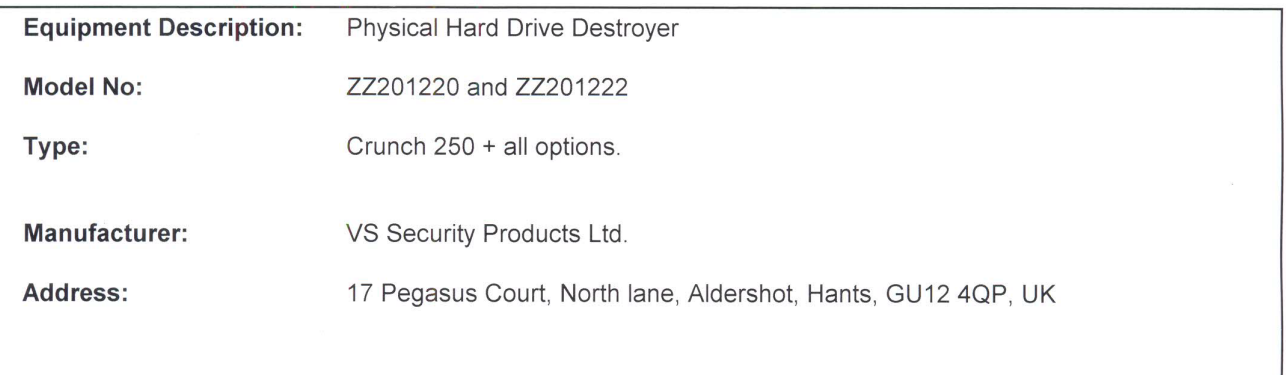

This equipment has been designed and manufactured in accordance with the following Directives:

The Low Voltage Directive (2006/95/EC) The Machinery Directive (2006/42/EC)

Name:

**D.G.TUCKER** 

Position:

**DIRECTOR** 

Signed in Aldershot: Down of Tucks

Being the responsible person appointed by the manufacturer or nominated representative of the manufacturer established in the EC.

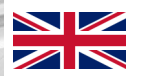

**VS SECURITY PRODUCTS LIMITED VS AND ASSOCIATES UNIT 17, PEGASUS COURT NORTH LANE PLACERVILLE Aldershot California GU12 4QP 95667 UK USA**

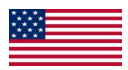